00793bd0-0

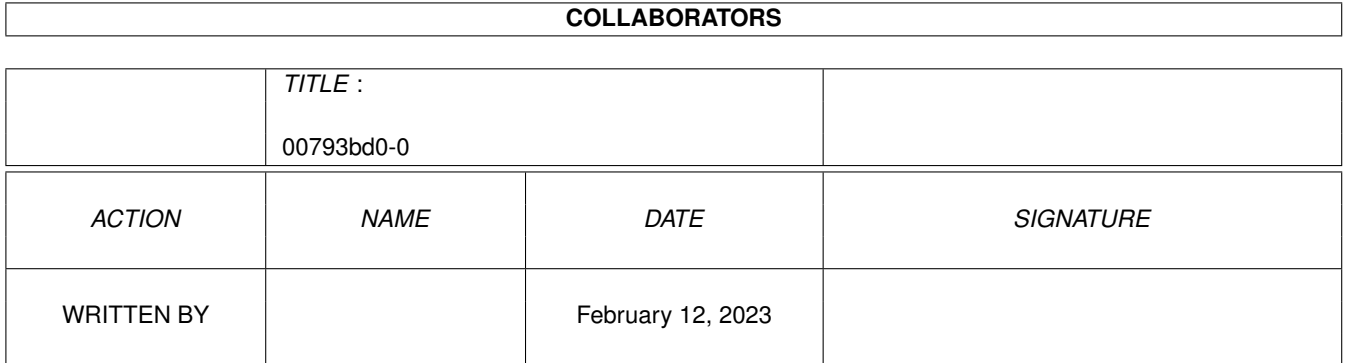

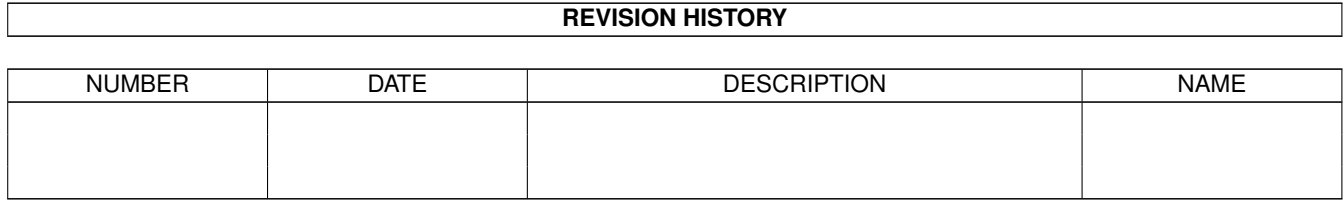

# **Contents**

#### $100793bd0-0$

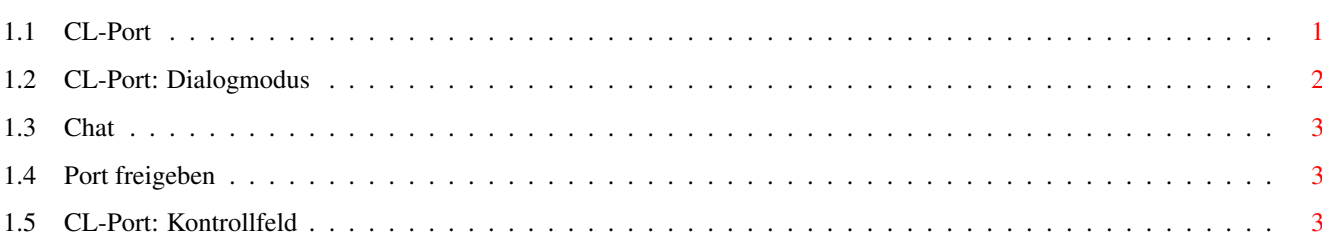

 $\mathbf 1$ 

### <span id="page-3-0"></span>**Chapter 1**

## **00793bd0-0**

#### <span id="page-3-1"></span>**1.1 CL-Port**

Das Portfenster von Connectline 5.0

Bild~zeigen

Sobald entweder ein User in das System eingeloggt ist oder man sich selbst mittels Anwahl des Gadgets "Einloggen" im Server von der Konsole ausgehend in das System begibt, erscheint ein Portfenster. Darin werden alle Ausgaben in exakt derselben Art und Weise dargeboten, wie wenn man sich mit einem Terminalprogramm im System aufhält.

In den Portfenstern hat man volle Kontrolle über sämtliche Eingaben, man kann einem User also hilfreich zur Seite stehen oder ihm ins Handwerk pfuschen - je nachdem, welche Präferenzen in Ihrem System herrschen.

Der Port ist voll kompatibel zur AmigaShell. Nach drei Minuten ohne Übertragung wird ein eingeloggter User automatisch ausgeloggt, sofern es sich nicht um einen Konsolenlogin handelt.

Das Portfenster verfügt über einige Pull-Down-Menüs sowie folgende

Gadgets:

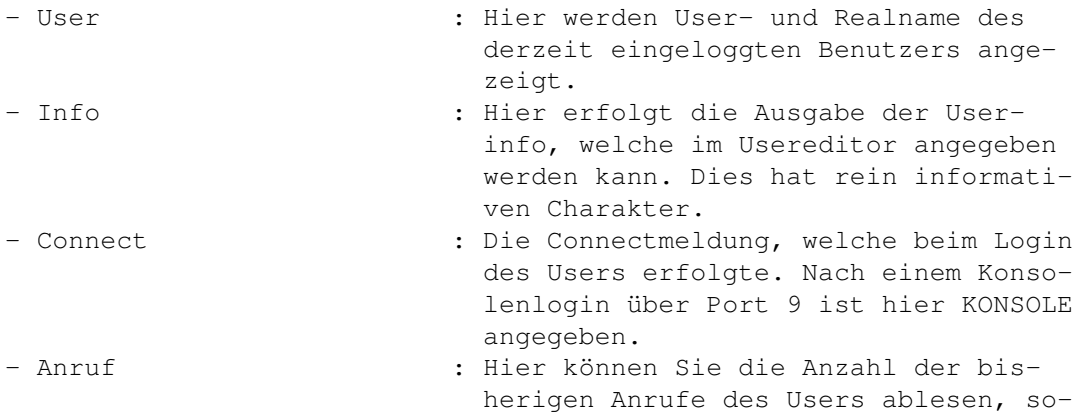

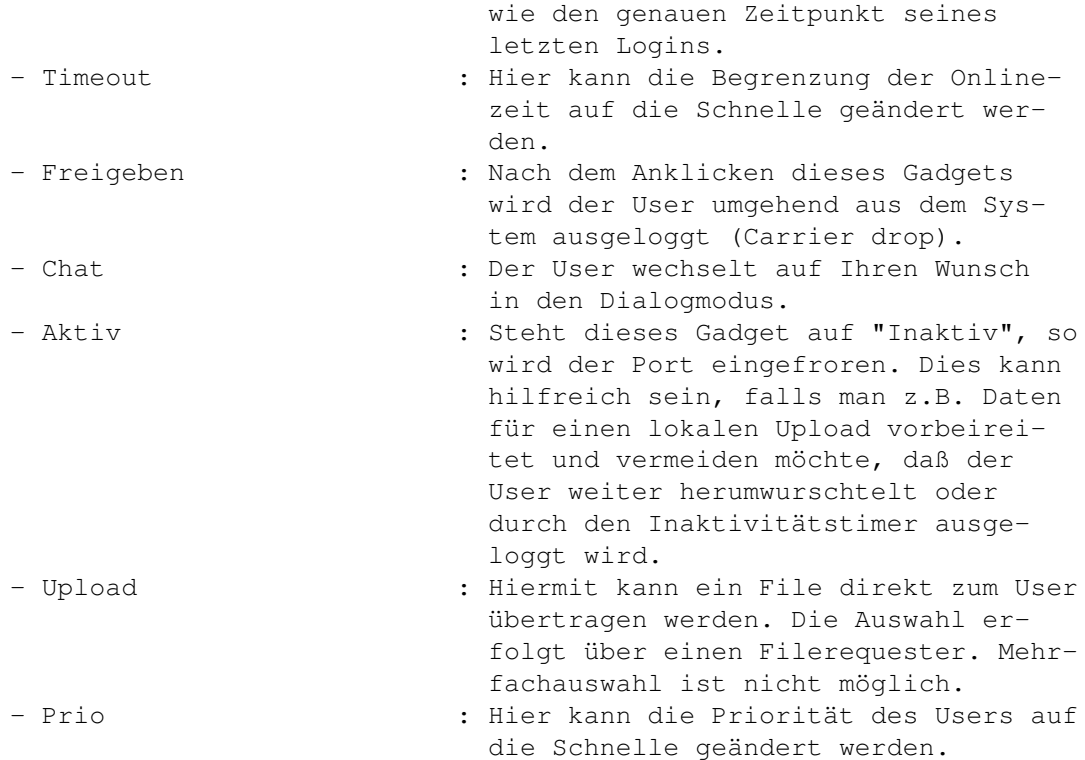

Hinweis: Falls Sie Timeout oder Priorität eines eingeloggten Users dauerhaft ändern wollen, so benutzen Sie auf jeden Fall die Gadgets im Portfenster. Änderungen im Usereditor bewirken in diesem Fall nichts, falls die Userdaten nach dem Logoff des Users gespeichert werden.

Die Pull-Down-Menüs:

Aktionen

Chat

Port freigeben Optionen

Kontrollfeld

#### <span id="page-4-0"></span>**1.2 CL-Port: Dialogmodus**

Der Dialogmodus

Nach Anwahl des Chat-Gadgets im Portfenster wird in den Dialogmodus zwischen User und Konsole umgeschaltet. Dieser Dialog ist privat.

Der Dialog funktioniert nach dem Modell des Line-Chats, d.h. jeder der beiden Gesprächspartner wartet, bis der andere seine Eingabe abgeschlossen hat. Das erste Wort hat immer die Systembetreuung,

erkennbar am Usernamen SYSOP ganz links.

Hat der schreibende Gesprächspartner seine Eingabe abgeschlossen, so übergibt er die Kontrolle über die Eingabe an sein Gegenüber, indem er eine Leerzeile übergibt - also einfach in einer leeren Zeile <RETURN> drückt.

Um den Chat zu beenden, gibt der jeweils schreibende Gesprächspartner als erstes Zeichen einer Zeile einen Punkt ein und drückt anschließend <RETURN>. Sollten außer dem Punkt noch weitere Zeichen folgen, so wird der Chat nicht abgebrochen.

Während des Chats ist der Inaktivitätstimer inaktiv.

#### <span id="page-5-0"></span>**1.3 Chat**

Portfenster: Chat (Kürzel: RAMIGA-C)

Dieser Menüpunkt ist gleichbedeutend mit dem Chat-Gadget im Portfenster und wechselt in den Dialogmodus .

#### <span id="page-5-1"></span>**1.4 Port freigeben**

Portfenster: Freigeben (Kürzel: RAMIGA-Q) Dieser Menüpunkt ist in seiner Wirkung gleichbedeutend mit dem Freigeben-Gadget im Portfenster und führt zum Ausloggen des auf dem Port befindlichen Users.

#### <span id="page-5-2"></span>**1.5 CL-Port: Kontrollfeld**

Portfenster: Kontrollfeld (Kürzel: RAMIGA-K) Ist dieser Menüpunkt inaktiv, so wird die Gadgetleiste des Portfensters ausgeblendet.